## Work with D2000 Tell

The process D2000 Tell can be run from the command line.

## Command line

The process D2000 Tell can be run from the command line with the following parameters:

**uid**=name - the name of D2000 system user with the administrator's access rights Writing: *uid*=s

pwd=password - the user's password
Writing: pwd=""

For sending the command:

**dst**=name - name of the process (or KERNEL), which will execute the command (if is not entered - KERNEL) Writing: *dst=[1]\_SELF.ARC* 

cmd=command - if the command consists of several words, then must be put in quotation marks, e.g. "cmd=START SELF.ARC" Writing: "cmd=RECALC \* \"21-01-2007 15:30:00.000\" "

For calling RPC (Remote Procedure Call):

```
"rpc=CALL [objIdent] ProcName [(paramIdent1 [,paramIdent2]...)] [SYNC|ASYNC] [ON procIdent [INSTANCE instanceExpr
]] [PRTY exprIntPrty]
```

The record is equal with declaration of RPC call in ESL with one difference, the parameters of procedure of *text* type must be enclosed in the apostrophes, not quotes, e.g.

"rpc=CALL [E.TELLTEST] procl ('text', 90, 1, 123.45) SYNC ON SELF.EVH INSTANCE 0 PRTY 1"

The return value of process TELL.EXE (%ERRORLEVEL%) is following:

0 - no error occurred

- 3 connection to D2000 Kernel failed
- 4 sending RPC to the target process failed

5 - calling RPC failed with error

**output\_file**=<path\_to\_output\_file> - both the result of RPC calling (if it was synchronous) and values of output RPC parameters (if the calling was successful) will be saved into the output file. It is a batch file .bat/.cmd, i.e. it can be started from the command line. After starting, it will set these environment variables:

\$D2RPC\_ERRORNR - error number \$D2RPC\_ERRORCODE - error code \$D2RPC\_ERRORMSG - error message

In case of successful calling the RPC (i.e. \$D2RPC\_ERRORNR = 0), these variables will be set:

\$D2RPC\_ARGN - number of arguments of procedure, \$D2RPC\_ARGx - return value of argument x, where x is 1 up to \$D2RPC\_ARGN

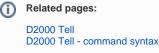